## Règles du jeu

Le poker des Caraïbes est une variante du populaire poker Texas Hold'em. Le poker des Caraïbes diffère du Texas Hold'em par le fait qu'il se joue contre la banque au lieu de se jouer contre les autres joueurs.

Le but du poker des Caraïbes est de battre la main du croupier en constituant la meilleure main de cinq cartes possible.

Un nombre illimité de joueurs peut jouer simultanément à une table de poker des Caraïbes. Chaque joueur ne peut occuper qu'une seule place à la table.

Le poker des Caraïbes se joue avec un jeu normal de 52 cartes dont les jokers sont exclus. Une seule partie est jouée avec un jeu de cartes et les cartes sont mélangées après chaque tour.

Pour commencer le tour de jeu, placez votre mise initiale sur l'emplacement de mise Ante. Le croupier distribuera cinq cartes découvertes à vous et une carte découverte plus quatre cartes cachées à lui-même.

Vous devez décider si vous souhaitez JOUER 2x ou PASSER. Choisissez JOUER 2x pour continuer la partie en plaçant une mise Jouer égale à deux fois votre mise Ante. Choisissez PASSER pour passer et terminer le tour, abandonnant ainsi votre mise d'ante.

Après avoir pris votre décision, le croupier retourne ses cartes restantes.

Pour déterminer le gagnant, la main de plus haut rang que vous pouvez constituer avec vos cinq cartes est comparée à celle du croupier.

#### Mises secondaires

#### **5+1 BONUS**

La mise 5+1 BONUS est une mise secondaire facultative. Vous gagnez sur votre mise 5+1 BONUS si vos cinq cartes plus la première carte face en l'air du croupier donnent une main de poker de cinq cartes, un brelan ou mieux.

Au début d'un nouveau tour de jeu, vous avez la possibilité de placer une mise 5+1 BONUS après une mise d'ante, égale ou supérieure au montant minimum. Une fois la mise d'ante acceptée, l'emplacement de mise 5+1 BONUS est activé et clignote :

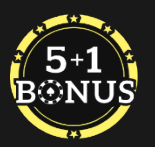

Toutes les mises doivent être placées avant la fin du délai de mise. Une fois le délai de mise écoulé, le croupier distribue face en l'air les 5 cartes du joueur et la première carte du croupier.

Vous devez ensuite décider de JOUER 2x ou de PASSER, mais cette décision n'a aucun effet sur votre mise 5+1 BONUS.

À la fin du tour, le croupier retourne toutes ses cartes faces en l'air et annonce le résultat. Les joueurs gagnants sont informés par un message animé :

> **VOUS GAGNEZ** 5+1 BONUS  $7x$ **Brelan**

Mains gagnantes

Les cartes sont classées individuellement par ordre décroissant : as (ou un), roi, dame, valet, 10, 9, 8, 7, 6, 5, 4, 3 et 2.

Un as peut être la carte la plus forte d'une quinte (A, R, D, V, 10) ou la plus basse (5, 4, 3, 2, A).

Mains possibles de la plus forte à la plus basse :

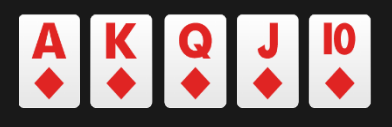

La quinte royale est une quinte flush qui contient l'as, le roi, la dame, le valet et le 10, dans la même couleur. En cas d'égalité, le joueur reçoit sa mise initiale en retour et le résultat du jeu est une ÉGALITÉ.

# $\begin{array}{|c|c|c|c|c|}\n\hline\n\text{9} & \text{8} & \text{7} & \text{6} & \text{5} \\
\hline\n\text{9} & \text{9} & \text{9} & \text{9} & \text{9}\n\end{array}$

Une quinte flush est une main de cinq cartes de la même couleur se suivant dans l'ordre, par exemple : neuf, huit, sept, six et cinq de cœur. Deux quintes flush sont départagées en comparant la carte la plus forte de chaque. En cas d'égalité, le joueur reçoit sa mise initiale en retour et le résultat du jeu est une ÉGALITÉ.

# $\begin{array}{|c|c|c|c|}\n\hline\nA & A & A & 5 \\
\hline\n\end{array}$

Un carré est une main avec quatre cartes de même rang et une autre carte quelconque. Par exemple, quatre as dans votre main constituent un carré d'as. Les carrés de rang plus élevé battent ceux des cartes de rang inférieur. S'il y a deux carrés de même rang, la cinquième carte (le « kicker ») est utilisée pour déterminer le gagnant. En cas d'égalité, le joueur reçoit sa mise initiale en retour et le résultat du jeu est une ÉGALITÉ.

# KKK66

Un full est une main avec trois cartes de même rang et deux autres cartes d'un autre rang, par ex., trois rois et deux six. Entre deux fulls, c'est celui dont le groupe de trois cartes est de rang le plus élevé qui gagne. Si les trois cartes ont la même valeur dans un full (et qu'il y a donc égalité), les deux cartes de la même valeur sont départagée en fonction du rang de chacune. En cas d'égalité, le joueur reçoit sa mise initiale en retour et le résultat du jeu est une ÉGALITÉ.

# $Q = 9$ <br>  $\uparrow$   $\uparrow$   $\uparrow$   $\uparrow$   $\uparrow$   $\uparrow$

Une couleur est une main de cinq cartes de la même couleur mais qui ne se suivent pas, par exemple cinq trèfles. Deux couleurs sont départagées comme des mains avec une carte haute. C'est la main

possédant la carte de plus haut rang qui détermine le gagnant. Si la carte de plus haut rang des deux mains est la même, ce sera la seconde carte de plus haut rang qui déterminera le gagnant et ainsi de suite, jusqu'à trouver une différence.

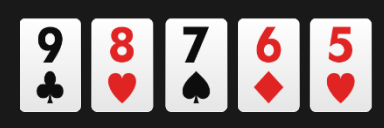

Une quinte est une main qui contient cinq cartes qui se suivent d'au moins deux couleurs différentes, par ex., neuf, huit, sept, six et cinq dans au moins deux couleurs. Deux quintes sont départagées en comparant la carte la plus forte de chaque main. Deux quintes avec la même carte haute sont de valeur égale (et donc une égalité), car les couleurs ne permettent pas de les départager.

# $KKK127$

Un brelan est une main contenant trois cartes de même rang plus deux cartes d'un rang différent et différentes entre elles. Par exemple, un joueur avec trois rois dans sa main aurait un brelan de rois. Le brelan de la valeur la plus forte bat celui de la valeur la plus faible. Si les deux mains possèdent un brelan de même valeur, les kickers (c'est-à-dire les deux autres cartes de la main) permettent de les départager.

# $\begin{array}{|c|c|c|c|}\n\hline\nA & A & K & K & 7 \\
\hline\n\end{array}$

Deux paires constituent une main avec deux cartes de même rang plus deux autres cartes de même rang mais différent du rang de la première paire, plus une autre carte dont le rang est différent des deux premiers. Par exemple, deux as et deux rois constituent deux paires. Pour départager les mains de deux paires, les paires du rang le plus élevé sont comparées en premier, et la plus forte gagne. Si les deux mains ont la même paire la plus forte, c'est alors la seconde paire qui est comparée. Si les deux mains ont deux paires identiques, c'est le kicker de valeur la plus haute qui détermine le gagnant.

# KKQ98

Une paire est une main contenant deux cartes de même rang (par ex., deux rois), plus trois cartes d'un rang différent et différentes entre elles. La paire est la main la plus basse pour laquelle vous pouvez recevoir un gain. La paire du rang le plus élevé bat la paire de rang inférieur. Si les deux mains ont la même paire, les kickers sont comparés en ordre décroissant et celui qui a la valeur le plus haute détermine le gagnant.

## $\left| \begin{array}{c} 0 \\ 0 \\ 1 \end{array} \right|$   $\left| \begin{array}{c} 7 \\ 0 \\ 0 \end{array} \right|$   $\left| \begin{array}{c} 4 \\ 0 \\ 1 \end{array} \right|$

Une carte haute est une main de poker constituée de cinq cartes quelconques ne remplissant aucune des conditions ci-dessus. Essentiellement, aucune main n'est constituée et la seule chose significative de la main du joueur est sa carte la plus forte. Si les deux mains ont la même valeur de carte haute, les autres cartes de la main sont comparées en ordre décroissant pour déterminer le gagnant. Si les deux mains ont la même valeur de carte supérieure, les autres cartes de la main sont comparées en ordre décroissant pour déterminer le gagnant.

## Résultats et rapports de jeu

Les résultats sont déterminés en comparant les mains à cinq Cartes du joueur et du croupier.

Le croupier doit posséder au moins un as plus un roi ou une meilleure carte pour se qualifier.

#### **Tableau de référence rapide des résultats**

Pour voir rapidement les résultats du jeu (si vous gagnez, perdez ou êtes à égalité).

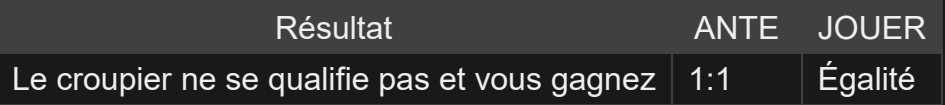

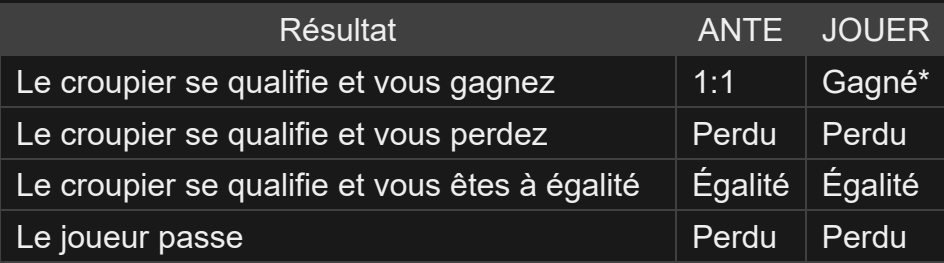

\*La mise Jouer paie selon le tableau des rapports Jouer ci-dessous.

### **Mise Jouer**

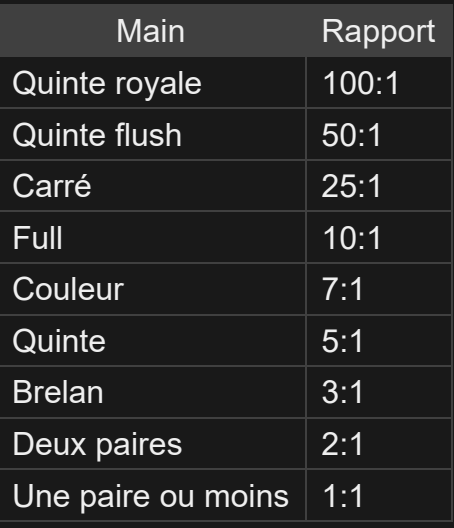

#### **5+1 BONUS**

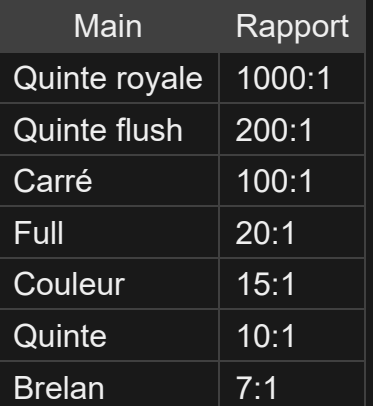

## Retour au joueur

Le pourcentage optimal théorique de retour au joueur est de 96,30 %.

Le pourcentage optimal théorique de retour au joueur sur la mise totale est de 98,19 %.

Le pourcentage optimal théorique de retour au joueur pour le 5+1 BONUS est de 91,44 %.

#### Placer les mises

Le volet LIMITES DE MISE affiche les limites de mise minimale et maximale autorisées à la table, qui peuvent changer de temps à autre. Ouvrez les Limites de mise pour voir vos limites actuelles.

#### Caribbean Stud Poker € 1-100

Pour participer à la partie, vous devez avoir des fonds suffisants pour couvrir vos mises. Vous pouvez voir votre SOLDE à l'écran.

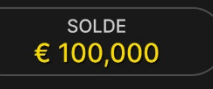

Le FEU TRICOLORE vous indique l'état actuel du jeu en vous informant du moment où vous pouvez miser (feu VERT), lorsque le délai de mise est presque terminé (feu JAUNE) ainsi que le moment où le délai de mise est écoulé (feu ROUGE).

**PLACER VOS MISES** 

La fenêtre AFFICHAGE DES JETONS vous permet de sélectionner la valeur de chaque jeton que vous souhaitez miser. Seuls les jetons dont la valeur est couverte par votre solde courant sont activés.

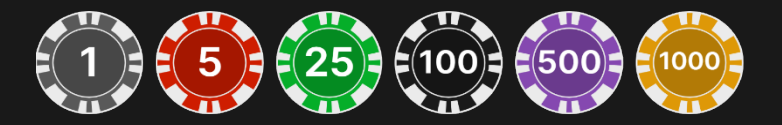

Après avoir sélectionné un jeton, placez votre mise en cliquant/tapant simplement sur la zone de mise appropriée de la table de jeu. Chaque fois que vous cliquez/tapez sur l'emplacement de mise, le montant de

votre mise augmente en fonction de la valeur du jeton sélectionné ou jusqu'à la limite maximum pour le type de mise que vous avez sélectionné. Une fois que vous avez misé la limite maximum, aucun fonds supplémentaire n'est accepté pour la mise en question et un message indiquant que vous avez misé le maximum apparaît au-dessus de votre mise.

REMARQUE : ne réduisez pas la taille de votre navigateur et n'y ouvrez pas d'autre onglet pendant que le délai de mise est ouvert et que vous avez des mises placées sur la table. Ceci pourrait être interprété comme une sortie du jeu et vos mises seraient par conséquent refusées pour ce tour de table en particulier.

Le bouton RÉPÉTER permet de répéter toutes les mises de la partie précédente. Ce bouton est disponible uniquement avant que le premier jeton soit placé.

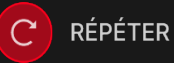

Le bouton DOUBLER (2x) devient disponible une fois que vous avez placé une mise. Chaque fois que vous cliquez/tapez, vos mises sont doublées jusqu'à la limite maximale. N. B. : le solde de votre compte doit être suffisant pour doubler TOUTES les mises que vous avez placées.

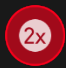

**DOUBLER** 

Le bouton ANNULER supprime la dernière mise placée.

ANNULER (5)

Vous pouvez cliquer/taper plusieurs fois sur le bouton ANNULER pour annuler les mises une par une, dans l'ordre inverse de leur exécution. Vous pouvez supprimer toutes vos mises en maintenant le bouton ANNULER enfoncé.

L'indicateur MISE TOTALE indique le montant total des mises vous avez placées pendant la partie en cours.

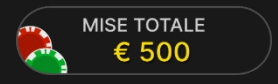

#### Prenez une décision

Une fois vos cartes distribuées, votre combinaison de cartes et la fenêtre « PRENEZ UNE DÉCISION » s'affichent.

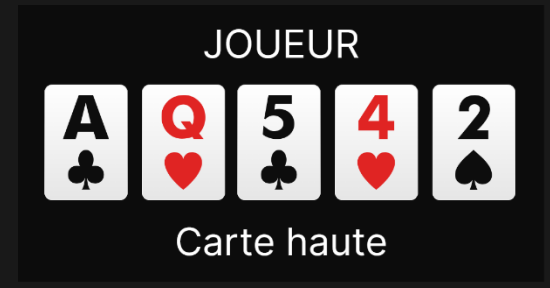

Vous devez décider si vous souhaitez JOUER 2x pour continuer le tour ou PASSER pour arrêter de jouer et abandonner les mises que vous avez déjà placées.

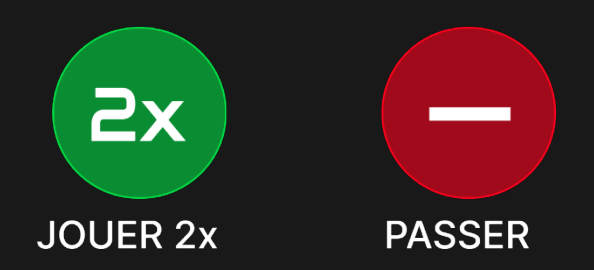

En cliquant/tapant sur JOUER 2x, vous continuez la partie et placez une mise Jouer. La mise Jouer sera automatiquement placée sur l'emplacement de mise Jouer.

En cliquant/tapant sur PASSER, vous perdez toutes les mises effectuées et vous assistez au reste de la partie sans pouvoir y participer. Vous devrez attendre le tour suivant pour placer vos mises.

Si votre délai de décision a expiré et que vous n'avez pas pris la décision de JOUER 2x ou de PASSER, votre main passera automatiquement et vous perdrez toutes vos mises. L'indicateur de délai de mise affichera le message : PASSÉ AUTO.

#### Jeu automatique

Une fois la mise placée, la fonction Jeu automatique vous permet de répéter une ou plusieurs mises sélectionnées, et ce pendant le nombre de parties que vous avez choisi.

Pour démarrer la fonction Jeu automatique, placez vos mises sur la table des mises comme vous le faites d'habitude, puis cliquez/tapez sur le bouton Jeu automatique.

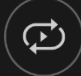

Le volet Jeu automatique s'ouvre et, de là, il vous suffit de sélectionner le nombre de parties dans lesquelles vous souhaitez répéter vos mises. Ensuite, cliquez/tapez sur COMMENCER pour commencer à jouer en automatique.

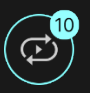

Le nombre de manches en Jeu automatique est affiché via un indicateur sur le bouton Jeu automatique. Le nombre de manches restantes en Jeu automatique est mis à jour une fois que le Jeu automatique démarre.

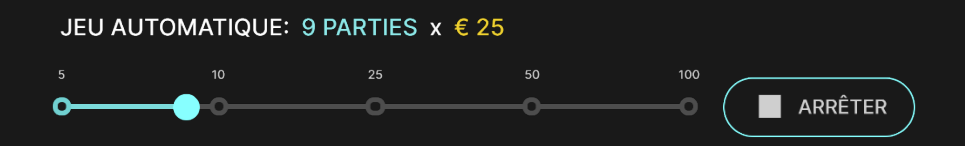

Votre montant total de mise en Jeu automatique peut être calculé en multipliant le nombre de manches sélectionnées en Jeu automatique par la valeur de votre mise totale. Votre limite restante pour jeu automatique peut être calculée en multipliant le nombre de manches restantes en Jeu automatique par la valeur de votre mise totale pour une manche.

Vos parties en automatique continuent jusqu'à ce que le nombre de parties souhaitées en Jeu automatique soit atteint ou que vous interrompiez la fonction Jeu automatique.

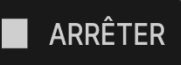

Vous pouvez arrêter le jeu automatique à tout moment en désactivant la fonction Jeu automatique.

Si vous placez d'autres mises sur la table des mises ou doublez vos mises pendant la fonction de Jeu automatique, cela interrompra aussi la fonction.

#### **Chat**

Vous pouvez chatter avec le croupier et d'autres joueurs. Saisissez votre message dans le champ CHAT. Pour publier votre message, appuyez sur Entrée ou sur la flèche dans le champ.

Les joueurs qui ne respectent pas les règles du Chat et se montrent irrespectueux envers le Présentateur de la partie ou d'autres joueurs, ou qui utilisent un langage inapproprié et/ou offensant, verront leurs privilèges Chat révoqués.

Appuyez sur le bouton CHAT pour agrandir ou fermer la fenêtre de chat.

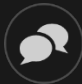

Vous pouvez modifier la taille de la fenêtre de chat et la déplacer n'importe où sur votre écran.

#### Numéro de jeu

Chaque tour de jeu est identifié par un NUMÉRO DE JEU unique.

#### # 21:10:10

Ce numéro indique l'heure à laquelle la partie a commencé, en heure GMT indiquée en *heure:minutes:secondes*. Veuillez utiliser ce numéro de jeu comme référence (ou en faire une capture d'écran) si vous souhaitez contacter le service client à propos d'un tour en particulier.

#### Son

Le bouton SON active ou désactive tous les sons et toutes les voix du jeu. Cependant, si vous changez de table, le son sera automatiquement réactivé.

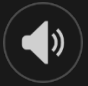

Vous pouvez modifier ces paramètres de son en cliquant/tapant sur le bouton PARAMÈTRES puis en sélectionnant l'onglet SON.

#### Historique de jeu

Le bouton HISTORIQUE ouvre une fenêtre montrant toutes les parties en direct auxquelles vous avez participé, ainsi que leurs résultats.

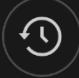

Vous pouvez revoir les jeux auxquels vous avez participé en affichant votre :

- HISTORIQUE DU COMTPE Affiche l'historique complet de votre compte sous forme de liste indiquant les dates, les parties, les montants des mises et les rapports. La partie achevée le plus récemment apparaît en tête de liste.
- HISTORIQUE DU JEU Affiche l'historique d'une certaine partie lorsque vous cliquez/tapez sur la partie en question dans la colonne PARTIE.

#### Paramètres

Le bouton PARAMÈTRES ouvre un menu des paramètres modifiables par l'utilisateur.

Les paramètres que vous choisissez seront appliqués immédiatement et mémorisés dans votre profil. Les paramètres enregistrés seront utilisés automatiquement lorsque vous vous connectez depuis n'importe quel dispositif.

Vous pouvez modifier les paramètres généraux et de jeu.

 $\left(\mathbf{\ddot{\alpha}}\right)$ 

Les paramètres sont organisés dans plusieurs onglets principaux de la fenêtre PARAMÈTRES :

## **GÉNÉRALITÉS**

• Vous pouvez masquer/afficher les messages de chat des autres joueurs.

## **VIDÉO**

La qualité de la vidéo est réglée automatiquement, mais vous pouvez la modifier manuellement en sélectionnant un flux spécifique.

#### **SON**

Vous pouvez activer/désactiver la VOIX DU CROUPIER et le SON DE JEU et en régler les volumes respectifs.

#### Dépôts et retraits

Le bouton CAISSIER fait apparaître la fenêtre du caissier/de la banque pour des dépôts et des retraits.

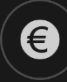

#### Jeu responsable

Le bouton JEU RESPONSABLE vous permet d'ouvrir la page contenant la politique de jeu responsable. Cette page donne des informations et des liens utiles sur les comportements appropriés pour jouer en ligne, et vous informe sur la manière de définir des limites à vos sessions de jeu.

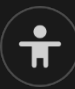

#### Gestion des erreurs

En cas d'erreur dans le jeu, le système ou la procédure de jeu, le tour sera temporairement mis en pause pendant que le croupier en informe le responsable de service. Vous et les autres joueurs serez avisés, sur la boîte de chat ou par un message contextuel à l'écran, que le problème fait l'objet d'une enquête. Si le responsable peut remédier immédiatement à l'erreur, le tour continue normalement. Si une résolution immédiate est impossible, le tour sera annulé et les joueurs qui y ont participé seront remboursés de leurs mises initiales.

#### Politique de déconnexion

Si vous êtes déconnecté d'une partie alors que le temps de mise n'est pas arrivé à son terme, toutes les mises placées seront annulées et vous seront restituées. Si vous vous déconnectez après la clôture des mises, les mises placées restent valables et sont réglées en votre absence. Vous pouvez consulter l'état de vos mises dans votre historique, lors de votre prochaine connexion.

#### Plus de jeux

Vous pouvez sélectionner le bouton HALL à tout moment, au cours de n'importe quel jeu.

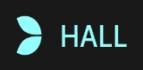

Il vous permet de changer de table ou de sélectionner facilement n'importe quel autre jeu en direct. Vous ne quitterez pas ce jeu avant d'avoir sélectionné le nouveau jeu/la nouvelle table que vous souhaitez rejoindre. Vous pouvez utiliser le HALL pour parcourir les autres jeux tout en continuant à jouer au jeu actuel.

#### Jouer à plusieurs tables

Si vous aimez jouer en continu, vous pouvez vous asseoir simultanément à 4 tables de jeu différentes et toutes les afficher dans la même fenêtre de navigateur.

Après avoir rejoint au moins une table de jeu, cliquez sur HALL pour aller à hall. Dans hall ou le jeu, cliquez sur le bouton +TABLE associé à cette table pour la rejoindre. (Certaines tables peuvent ne pas être disponibles pour jouer à plusieurs tables à la fois, et dans ce cas, elles ne comportent pas de bouton +TABLE).

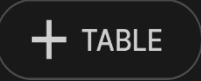

Après avoir rejoint plusieurs tables, vous pourrez régler la taille de l'ensemble de la fenêtre de votre navigateur, sans toutefois pouvoir modifier individuellement la taille de chaque fenêtre de table de jeu.

Vous pouvez quitter n'importe quelle table sans affecter votre présence aux autres tables. Pour quitter une table, cliquez sur le bouton X.

Attention :

- Si vous vous asseyez à la même table en utilisant un autre ordinateur/navigateur, vous quitterez automatiquement la table sur le premier.
- Si vous cliquez directement sur une icône de table au lieu de cliquer sur le bouton +TABLE, vous ne ferez que *changer* de table au lieu de rejoindre la table choisie *en plus* de la table où vous vous trouviez déjà.

Nous vous conseillons de ne rejoindre qu'autant de tables que votre écran est capable d'afficher tout en vous permettant de placer vos mises, correctement et précisément.

## **Raccourcis**

Les raccourcis peuvent être utilisés pour exécuter rapidement des fonctions utiles du jeu.

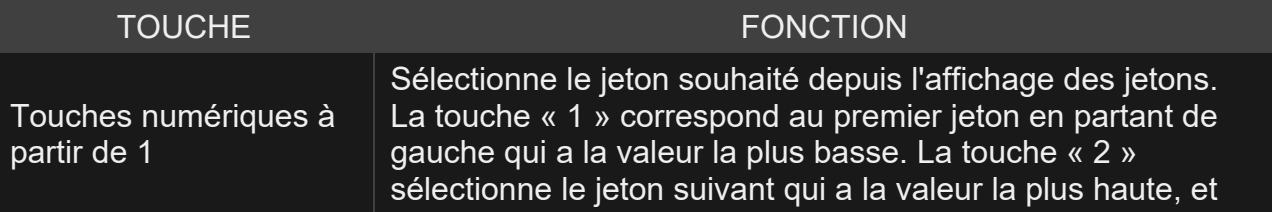

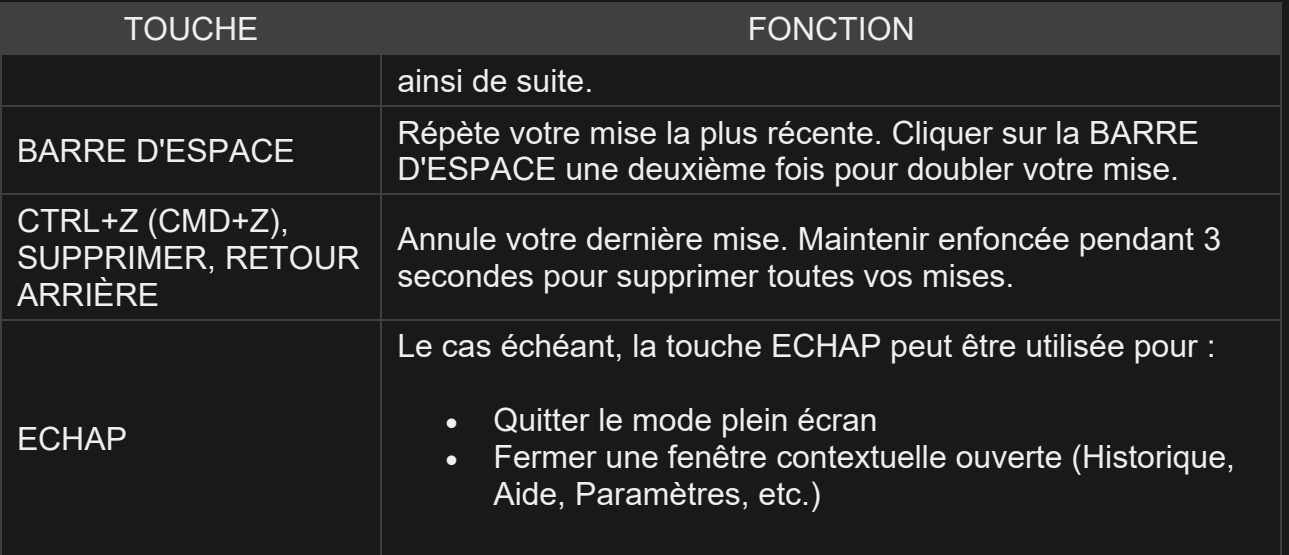